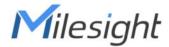

# **Multifunctional Ultrasonic Distance Sensor**

**Featuring LoRaWAN®** 

**EM400-MUD** 

**User Guide** 

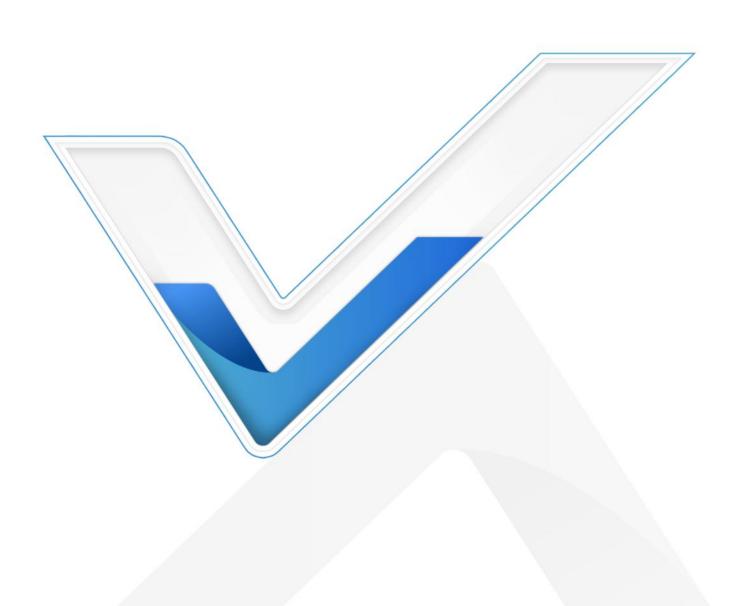

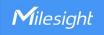

#### **Safety Precautions**

Milesight will not shoulder responsibility for any loss or damage resulting from not following the instructions of this operating guide.

- The device must not be disassembled or remodeled in any way.
- In order to protect the security of the device, please change the device password when first configuration. Default password is 123456.
- The device is not intended to be used as a reference sensor, and Milesight won't should responsibility for any damage which may result from inaccurate readings.
- Do not place the device close to objects with naked flames.
- Do not place the device in where the temperature is below/above the operating range.
- Make sure both batteries are newest when install, or battery life will be reduced.
- The device must never be subjected to shocks or impacts.

#### **Declaration of Conformity**

EM400-MUD is in conformity with the essential requirements and other relevant provisions of the CE, FCC, and RoHS.

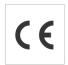

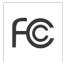

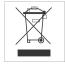

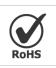

Copyright © 2011-2023 Milesight. All rights reserved.

All information in this guide is protected by copyright law. Whereby, no organization or individual shall copy or reproduce the whole or part of this user guide by any means without written authorization from Xiamen Milesight IoT Co., Ltd.

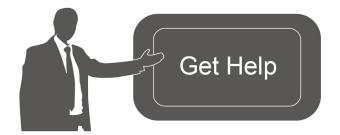

For assistance, please contact

Milesight technical support:

Email: iot.support@milesight.com

Support Portal: <a href="mailto:support.milesight-iot.com">support.milesight-iot.com</a>

Tel: 86-592-5085280

Fax: 86-592-5023065

Address: Building C09, Software Park III,

Xiamen 361024, China

#### **Revision History**

| Date           | Doc Version | Description     |
|----------------|-------------|-----------------|
| March 30, 2023 | V 1.0       | Initial version |

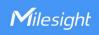

# **Contents**

| 1. Product Introduction        | 4  |
|--------------------------------|----|
| 1.1 Overview                   | 4  |
| 1.2 Features                   | 4  |
| 2. Hardware Introduction       | 4  |
| 2.1 Packing List               | 4  |
| 2.2 Hardware Overview          | 5  |
| 2.3 Dimensions (mm)            | 5  |
| 2.4 Power Button               | 5  |
| 3. Operation Guide             | 5  |
| 3.1 NFC Configuration          | 5  |
| 3.2 LoRaWAN Settings           | 6  |
| 3.3 Basic Settings             | 10 |
| 3.4 Advanced Settings          | 11 |
| 3.4.1 Calibration Settings     | 11 |
| 3.4.2 Threshold Settings       | 11 |
| 3.5 Maintenance                | 12 |
| 3.5.1 Upgrade                  | 12 |
| 3.5.2 Backup                   | 13 |
| 3.5.3 Reset to Factory Default | 14 |
| 4. Installation                | 14 |
| 5. Device Payload              | 16 |
| 5.1 Basic Information          | 16 |
| 5.2 Sensor Data                | 16 |
| 5.3 Downlink Commands          | 18 |

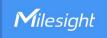

## 1. Product Introduction

#### 1.1 Overview

EM400-MUD is a multifunctional ultrasonic distance sensor with small blind spot. Besides a wide measuring rage, EM400-MUD is equipped with three pre-set modes including standard mode, trash bin mode, and parking lot mode for different applications. Featuring low power consumption LoRaWAN® technology, EM400-MUD can work for over 10 years with its two built-in 9000 mAh batteries.

Besides, EM400-MUD is equipped with a 3-axis accelerometer and temperature sensor to detect the tilt status of devices. Compliant with Milesight LoRaWAN® gateway and Milesight IoT Cloud, users know the container status and fill-in level in real-time via browser and mobile App remotely.

#### 1.2 Features

- 3-450 cm wide detection range with small blind zone
- Equipped with three pre-set modes for different applications
- Equipped with NTC thermistor for the detection and alarm of trash burning
- Built-in 3-axis accelerometer sensor to monitor device tilt status
- Damp-proof coating inside and IP67 waterproof enclosure for outdoor applications
- Built-in two 9000 mAh replaceable batteries and work for 10 years without replacement
- Ultra-wide-distance wireless transmission up to line of sight of 15km
- Equipped with NFC for one touch configuration, support card emulation mode
- Function well with standard LoRaWAN® gateways and network servers
- Compatible with Milesight IoT Cloud

## 2. Hardware Introduction

# 2.1 Packing List

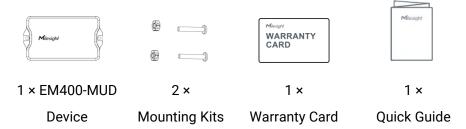

If any of the above items is missing or damaged, please contact your sales representative.

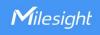

#### 2.2 Hardware Overview

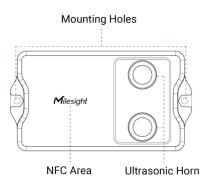

# 2.3 Dimensions (mm)

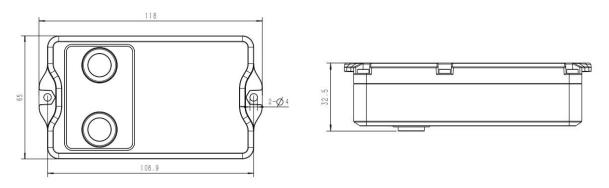

# 2.4 Power Button

EM400-MUD can be switched on/off via NFC. Besides, users can use power button to switch on/off and reset the device manually.

| Function      | Action                                              | LED Indication           |
|---------------|-----------------------------------------------------|--------------------------|
| Switch On     | Press and hold the button for more than 3 seconds.  | Off → On                 |
| Switch Off    | Press and hold the button for more than 3 seconds.  | On → Off                 |
| Reset         | Press and hold the button for more than 10 seconds. | Quickly Blinks           |
| Check         |                                                     | Light On: Device is on   |
| On/Off Status | Quickly press the power button.                     | Light Off: Device is off |

# 3. Operation Guide

# 3.1 NFC Configuration

EM400-MUD can be configured via NFC.

- 1. Download and install "Milesight ToolBox" App from Google Play or App Store.
- 2. Enable NFC on the smartphone and open "Milesight ToolBox" App.
- 3. Attach the smartphone with NFC area to the device to read the basic information.

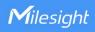

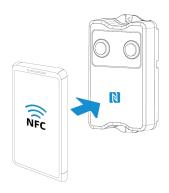

4. Basic information and settings of devices will be shown on ToolBox if it's recognized successfully. You can switch on/off, read and write the device by tapping the button on the Apps. In order to protect the security of devices, password validation is required when configuring via unused phone. Default password is **123456**.

| Status           | Setting | Maintenance  |
|------------------|---------|--------------|
| SN               | 6329    | C42865570081 |
| Model            | EM4     | 00-MUD-915M  |
| PN               |         | B045-2       |
| Device EUI       | 24E1    | 24329C428655 |
| Firmware Version |         | V1.1-a4      |
| Hardware Version |         | V1.0         |
| Device Status    |         | ON           |

#### Note:

- 1) Ensure the location of smartphone NFC area and it's recommended to take off phone case.
- 2) If the smartphone fails to read/write configurations via NFC, keep the phone away and back to try again.
- 3) EM400-MUD can also be configured by dedicated NFC reader provided by Milesight IoT or you can configure it via TTL interface inside the device.

# 3.2 LoRaWAN Settings

LoRaWAN settings is used for configuring the transmission parameters in LoRaWAN® network.

#### **Basic LoRaWAN Settings:**

Go to **Device > Setting > LoRaWAN Settings** of ToolBox App to configure join type, App EUI, App Key and other information. You can also keep all settings by default.

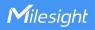

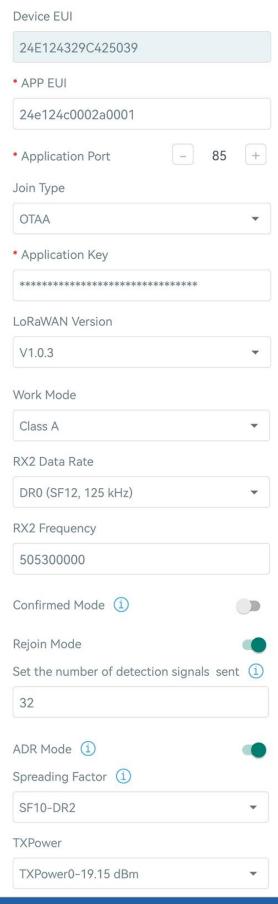

Parameters Description

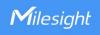

| Device EUI                     | Unique ID of the device which can also be found on the label.                                                                                                    |  |
|--------------------------------|----------------------------------------------------------------------------------------------------|--|
| App EUI                        | Default App EUI is 24E124C0002A0001.                                                                                                    |  |
| Application Port               | The port used for sending and receiving data, default port is 85.                                                                                                    |  |
| Join Type                      | OTAA and ABP mode are available.                                                                                                    |  |
| Application Key                | Appkey for OTAA mode, default is 5572404C696E6B4C6F52613230313823.                                                                                                    |  |
| Device Address                 | DevAddr for ABP mode, default is the 5 <sup>th</sup> to 12 <sup>th</sup> digits of SN.                                                                                                    |  |
| Network Session<br>Key         | Nwkskey for ABP mode, default is 5572404C696E6B4C6F52613230313823.                                                                                                    |  |
| Application<br>Session Key     | Appskey for ABP mode, default is 5572404C696E6B4C6F52613230313823.                                                                                                    |  |
| LoRaWAN Version                | V1.0.2, V1.0.3 are available.                                                                                                    |  |
| Work Mode                      | It's fixed as Class A.                                                                                                    |  |
| RX2 Data Rate                  | RX2 data rate to receive downlinks.                                                                                                    |  |
| RX2 Frequency                  | RX2 frequency to receive downlinks. Unit: Hz                                                                                                    |  |
| Spread Factor                  | If ADR is disabled, the device will send data via this spread factor.                                                                                                    |  |
| Confirmed Mode                 | If the device does not receive ACK packet from network server, it will resend data once.                                                                                                    |  |
| Rejoin Mode                    | Reporting interval ≤ 30 mins: the device will send a specific number of LinkCheckReq MAC packets to the network server every 30 mins to validate connectivity; if there is no response, the device will re-join the network.  Reporting interval > 30 mins: the device will send a specific number of LinkCheckReq MAC packets to the network server every reporting interval to validate connectivity; if there is no response, the device will re-join the network. |  |
| Set the number of packets sent | When rejoin mode is enabled, set the number of LinkCheckReq packets sent.                                                                                                    |  |
| ADR Mode                       | Allow network server to adjust datarate of the device.                                                                                                    |  |
| Tx Power                       | Transmit power of device.                                                                                                    |  |

#### Note:

- 1) Please contact sales for device EUI list if there are many units.
- 2) Please contact sales if you need random App keys before purchase.
- 3) Select OTAA mode if you use Milesight IoT cloud to manage devices.
- 4) Only OTAA mode supports rejoin mode.

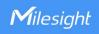

#### **LoRaWAN Frequency Settings:**

Go to **Setting > LoRaWAN Settings** of ToolBox App to select supported frequency and select channels to send uplinks. Make sure the channels match the LoRaWAN® gateway.

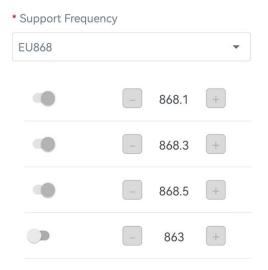

If frequency is one of CN470/AU915/US915, you can enter the index of the channel that you want to enable in the input box, making them separated by commas.

#### **Examples:**

1, 40: Enabling Channel 1 and Channel 40

1-40: Enabling Channel 1 to Channel 40

1-40, 60: Enabling Channel 1 to Channel 40 and Channel 60

All: Enabling all channels

Null: Indicates that all channels are disabled

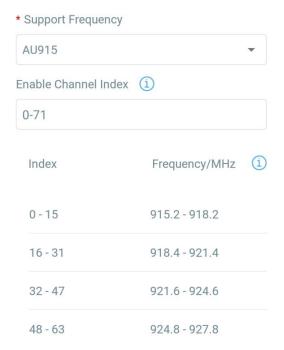

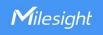

# 3.3 Basic Settings

Go to **Device > Setting > General Settings** of ToolBox App to change the reporting interval, etc.

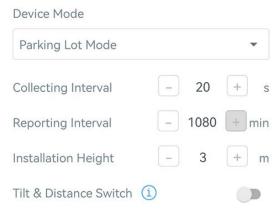

| Parameters           | Description                                                                                                    |  |  |
|----------------------|----------------------------------------------------------------------------------------------------|--|--|
| Device Mode          | Select from Standard Mode, Bin Mode or Parking Lot Mode.                                                         |  |  |
|                      | Reporting interval of transmitting data to network server.                                                       |  |  |
|                      | Standard Mode: 10 minutes as default;                                                                            |  |  |
| Reporting Interval   | Bin mode: 20 minutes as default;                                                                                 |  |  |
|                      | Parking Lot Mode: 1080 minutes as default. If the sensor detects the                                             |  |  |
|                      | occupancy status change, it will report immediately.                                                             |  |  |
| Collecting Interval  | Collecting interval of measuring distance on Parking Lot Mode. Default:                                          |  |  |
|                      | 20s; Range: 1~600s                                                                                               |  |  |
|                      | Set the installation height between device and ground when in Parking Lot Mode. Default: 3m; Range: 0.030~4.500m |  |  |
|                      | Threshold Distance Value ( $\Delta$ ) is 1m as default, triggering logic is as below:                            |  |  |
|                      | • Installation Height - Detected Distance < Δ, the sensor will reports                                           |  |  |
|                      | occupied immediately.  ■ Installation Height - Distance Distance > Δ, the sensor will reports                    |  |  |
|                      | vacant immediately.                                                                                              |  |  |
|                      | Sensor                                                                                                    |  |  |
| Installation Height  |                                                                                                    |  |  |
| installation rieight |                                                                                                    |  |  |
|                      | Detected Distance                                                                                                |  |  |
|                      |                                                                                                    |  |  |
|                      | Installation Height                                                                                              |  |  |
|                      |                                                                                                    |  |  |
|                      |                                                                                                    |  |  |
|                      |                                                                                                    |  |  |

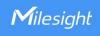

| Tilt & Distance | When detecting that the offset angle is greater than 20 degrees, turn off |
|-----------------|---------------------------------------------------------------------------|
| Switch          | the distance sensor.                                                      |
| Change Password | Change the password for ToolBox App or software to access this device.    |

# 3.4 Advanced Settings

# 3.4.1 Calibration Settings

Go to **Device > Setting > Calibration Settings** to enable calibration. EM400-MUD supports two calibration types.

• Numerical Calibration: users can define calibration value to correct every distance.

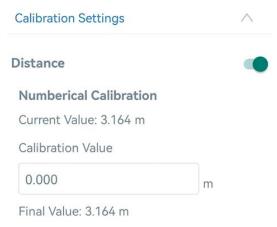

Measure Outlier Calibration: users can define either outlier range or value When the device
distance value exceeds the outlier range (or range) comparing to last value, the device will
measure the distance again.

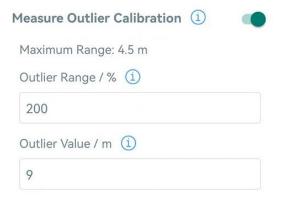

#### 3.4.2 Threshold Settings

Go to **Device > Setting > Threshold Settings** to enable the threshold settings and input the distance threshold. EM400-MUD will detect whether the distance reaches the threshold

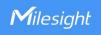

according to collecting interval. If threshold is triggered, it uploads the current data once instantly.

Note: threshold setting is only for bin mode and standard mode.

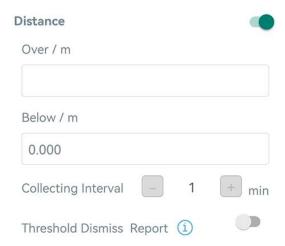

| Parameters          | Description                                                                  |  |  |
|---------------------|------------------------------------------------------------------------------|--|--|
| Callacting Interval | Collecting interval to detect distance, this should be smaller than or equal |  |  |
| Collecting Interval | to reporting interval.                                                       |  |  |
| Threshold Dismiss   | When the collected value changes from outside the threshold to within the    |  |  |
| Report              | threshold, a threshold release packet will be reported.                      |  |  |

#### 3.5 Maintenance

# 3.5.1 Upgrade

- 1. Download firmware from Milesight website to your smartphone.
- 2. Open Toolbox App, go to **Device > Maintenance** and click **Browse** to import firmware and upgrade the device.

#### Note:

- 1) Operation on ToolBox is not supported during a firmware upgrade.
- 2) Only Android version ToolBox supports the upgrade feature.

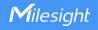

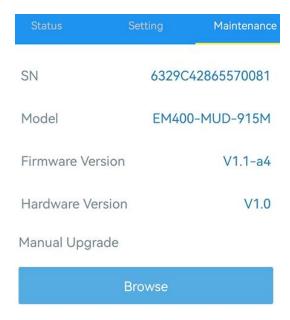

# **3.5.2 Backup**

EM400-MUD support configuration backup for easy and quick device configuration in bulk. Backup is allowed only for devices with the same model and LoRaWAN® frequency band.

- 1. Go to **Template** page on the App and save current settings as a template. You can also edit the template file.
- 2. Select one template file which saved in the smartphone and click **Write**, then attach to another device to write configuration.

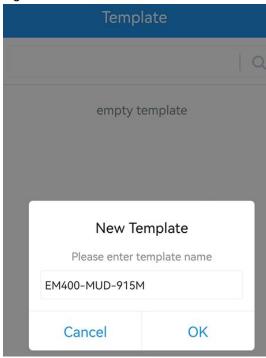

**Note:** Slide the template item left to edit or delete the template. Click the template to edit the configurations.

www.milesight-iot.com

13

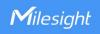

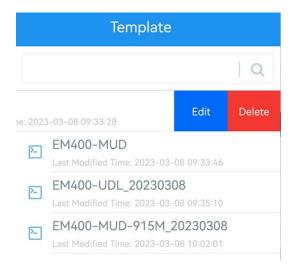

# 3.5.3 Reset to Factory Default

Please select one of following methods to reset device:

Via Hardware: Hold on power button (internal) for more than 10s.

Via ToolBox App: Go to Device > Maintenance to click Reset, then attach smartphone with NFC area to device to complete reset.

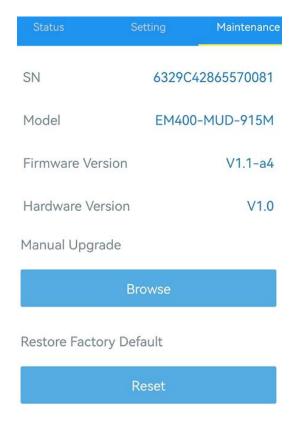

# 4. Installation

1. Drill two holes on the container cover according to the location of device mounting holes.

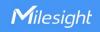

2. Put the device under container cover and align the holes in order to perfectly screw the bolts into the holes from the other side of the cover.

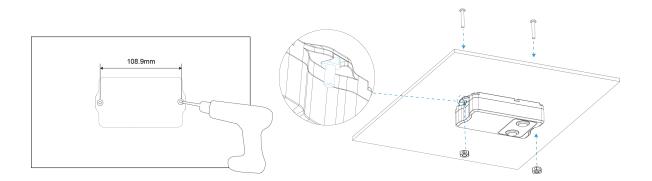

Besides, the device can also be fixed by two M4 mounting screws and wall plugs.

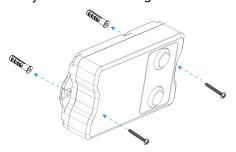

#### **Installation location:**

- In order to provide the best data transmission, please ensure the device is deployed within the signal range of the LoRaWAN<sup>®</sup> gateway and keep it away from metal objects and obstacles.
- The device must be placed in a horizontal position above the detected object so that it has a clear path to the object.
- The device should be installed at least 30cm away from the side-wall without obstructions blocking the ultrasonic signal. If the device needs to be installed on the side wall, please ensure the ultrasonic horn is away from the side wall.

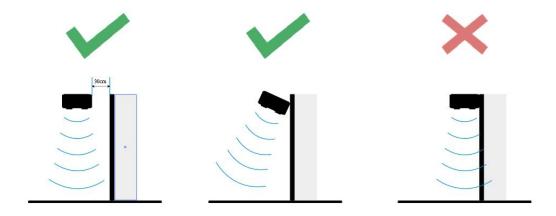

15

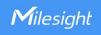

 When EM400-MUD is in waste bin mode, place the device in the center of waste bin mode and here are some recommended sizes of waste bins: when the height is 88cm, the minimum radius should be 24cm.

# 5. Device Payload

All data are based on following format (HEX):

| Channel1 | Type1  | Data1   | Channel2 | Type2  | Data2   | Channel 3 |  |
|----------|--------|---------|----------|--------|---------|-----------|--|
| 1 Byte   | 1 Byte | N Bytes | 1 Byte   | 1 Byte | M Bytes | 1 Byte    |  |

For decoder examples please find files on <a href="https://github.com/Milesight-IoT/SensorDecoders">https://github.com/Milesight-IoT/SensorDecoders</a>.

## **5.1 Basic Information**

EM400-MUD reports basic information of sensor whenever it joins the network.

| Channel | Туре                  | Description                           |  |  |
|---------|-----------------------|---------------------------------------|--|--|
|         | 01(Protocol Version)  | 01=>V1                                |  |  |
|         | 09 (Hardware Version) | 01 40 => V1.4                         |  |  |
| ff      | 0a (Software Version) | 01 14 => V1.14                        |  |  |
| "       | 0b (Power On)         | Device is on                          |  |  |
|         | Of (Device Type)      | 00: Class A, 01: Class B, 02: Class C |  |  |
|         | 16 (Device SN)        | 16 digits                             |  |  |

#### **Example:**

|         | ff0bff ff0101 ff166329c42503920003 ff090100 ff0a0101 ff0f00 |                      |         |                          |                 |
|---------|-------------------------------------------------------------|----------------------|---------|--------------------------|-----------------|
| Channel | Туре                                                        | Value                | Channel | Туре                     | Value           |
| ff      | 0b<br>(Power On)                                            | ff<br>(Reserved)     | ff      | 01<br>(Protocol Version) | 01 (V1)         |
| Channel | Туре                                                        | Value                | Channel | Туре                     | Value           |
| ff      | 16<br>(Device SN)                                           | 6329c42503<br>920003 | ff      | 09<br>(Hardware version) | 0100<br>(V1.0)  |
| Channel | Туре                                                        | Value                | Channel | Туре                     | Value           |
| ff      | 0a<br>(Software<br>version)                                 | 0101<br>(V1.1)       | ff      | 0f<br>(Device Type)      | 00<br>(Class A) |

## 5.2 Sensor Data

EM400-MUD reports sensor data according to different mode settings.

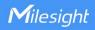

| Channel | Туре                 | Description                                                                            |
|---------|----------------------|----------------------------------------------------------------------------------------|
| 01      | 75(Battery Level)    | UINT8, Unit: %                                                                         |
| 03      | 67 (Temperature)     | INT16, Unit: °C                                                                        |
| 04      | 82 (Distance)        | INT16, Unit: mm                                                                        |
| 05      | 00 (Device Position) | 00: Normal (horizontal offset angle < 20°)<br>01: Tilt (horizontal offset angle ≥ 20°) |

## Example:

| 017564 0367f800 04820101 050000 |                  |                                        |         |                         |                                           |
|---------------------------------|------------------|----------------------------------------|---------|-------------------------|-------------------------------------------|
| Channel                         | Туре             | Value                                  | Channel | Туре                    | Value                                     |
| 01                              | 75<br>(Battery)  | 64 => 100%                             | 03      | 67<br>(Temperature)     | f8 00 => 00 f8<br>= 248 * 0.1<br>=24.8 °C |
| Channel                         | Туре             | Value                                  | Channel | Туре                    | Value                                     |
| 04                              | 82<br>(Distance) | 01 01 =><br>01 01<br>=257mm<br>=0.257m | 05      | 00<br>(Device Position) | 00=Normal                                 |

#### **Threshold Packet:**

When collected distance exceeds threshold, EM400-MUD will report a distance alarm packet; besides, it will also report a alarm dismiss packet if distance returns back to normal value. When the abrupt change of temperature is greater than 5 °C, it will report a temperature alarm packet.

| Channel | Туре          | Description                                   |
|---------|---------------|-----------------------------------------------|
|         |               | 3 Bytes,                                      |
|         |               | Distance (2 Bytes) + Alarm Status (1 Byte)    |
| 84      | 82            | Distance: unit mm                             |
| 04      | (Distance )   | Alarm Status:                                 |
|         |               | 00 -Alarm dismiss                             |
|         |               | 01 -Alarm                                     |
|         |               | 3 Bytes,                                      |
|         |               | Temperature (2 Bytes) + Alarm Status (1 Byte) |
| 00      | 67            | Temperature: unit °C                          |
| 83      | (Temperature) | Alarm Status:                                 |
|         |               | 00 -Alarm dismiss                             |
|         |               | 01 -Alarm                                     |

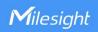

## Example:

## 1. Distance Threshold

| 8482330701         |            |                                           |
|--------------------|------------|-------------------------------------------|
| Channel Type Value |            |                                           |
| 0.4                | 82         | Distance: 33 07 =>07 33 = 1843mm = 1.843m |
| 84                 | (Distance) | Alarm Status: 01= Alarm                   |

# 2. Temperature Threshold

| 8367220101 |               |                                               |  |
|------------|---------------|-----------------------------------------------|--|
| Channel    | Туре          | Value                                         |  |
| 02         | 67            | Temperature: 22 01 =>01 22 = 290 * 0.1 = 29°C |  |
| 83         | (Temperature) | Alarm Status: 01= Alarm                       |  |

# **5.3 Downlink Commands**

 ${\sf EM400\text{-}MUD}$  supports downlink commands to configure the device. Application port is 85 by default.

| Channel | Туре                            | Description                             |
|---------|---------------------------------|-----------------------------------------|
|         | 10 (Reboot)                     | ff (Reserved)                           |
|         | 03 (Set Reporting Interval)     | 2 Bytes, unit: s                        |
|         | 71 (Cot Doving Made)            | 00 = Standard Mode; 01 = Bin Mode; 02 = |
|         | 71 (Set Device Mode)            | Parking Lot Mode                        |
|         | 3e (Set Tilt & Distance Switch) | 00 = Disable; 01 = Enable               |
|         | 56 (Set Ultrasonic Distance     | 00 - Disable: 01 - Enable               |
|         | Sensor)                         | 00 = Disable; 01 = Enable               |
|         |                                 | 9 Bytes,                                |
|         |                                 | CTRL(1B)+Min(2B)+Max(2B)+00000000(4B)   |
| ff      |                                 |                                         |
|         |                                 | CTRL:                                   |
|         |                                 | Bit2~Bit0:                              |
|         | 06 (Set Threshold Alarm)        | 000-disable                             |
|         |                                 | 001-below                               |
|         |                                 | 010-above                               |
|         |                                 | 011-within                              |
|         |                                 | below or above                          |
|         |                                 | Bit5~Bit3:                              |
|         |                                 | 001-Standard Mode                       |

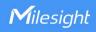

|                                               | 010-Bin Mode                         |
|-----------------------------------------------|--------------------------------------|
|                                               | Bit6=0                               |
|                                               | Bit7:                                |
|                                               | 0 - disable threshold dismiss report |
|                                               | 1 - enable threshold dismiss report  |
| 70 (Set Height Threshold in Parking Lot Mode) | 2 Bytes, unit: mm                    |
| 77 (Set Installation Height)                  | 2 Bytes, unit: mm                    |

## Example:

1. Set reporting interval as 20 minutes.

| ff03b004 |                             |                                     |
|----------|-----------------------------|-------------------------------------|
| Channel  | Туре                        | Value                               |
| ff       | 03 (Set Reporting Interval) | b0 04 => 04 b0 = 1200s = 20 minutes |

2. Reboot the device.

| ff10ff  |             |               |
|---------|-------------|---------------|
| Channel | Туре        | Value         |
| ff      | 10 (Reboot) | ff (Reserved) |

3. Set the device as standard mode.

| ff7100  |                      |                    |  |
|---------|----------------------|--------------------|--|
| Channel | Туре                 | Value              |  |
| ff      | 71 (Set Device Mode) | 00 = Standard Mode |  |

4. Enable "Tilt & Distance Switch" feature.

| ff3e01  |                                 |             |  |
|---------|---------------------------------|-------------|--|
| Channel | Туре                            | Value       |  |
| ff      | 3e (Set Tilt & Distance Switch) | 01 = Enable |  |

5. When the distance is below 20cm or above 80cm, the sensor will send threshold alarm.

| ff3e 8c c800 2003 0000 0000 |                          |                             |  |
|-----------------------------|--------------------------|-----------------------------|--|
| Channel                     | Туре                     | Value                       |  |
|                             |                          | CTRL: cc=10 001 100         |  |
|                             |                          | 100=below or above          |  |
| ff                          | 06 (Set Threshold Alarm) | 001=standard mode           |  |
|                             |                          | 10=enable threshold dismiss |  |
|                             |                          | report                      |  |

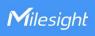

|  | Min: c8 00 => 00 c8 = 200 mm |
|--|------------------------------|
|  | = 20 cm                      |
|  | Max: 2003 => 03 20 = 800 mm  |
|  | = 80cm                       |

6. Set the height threshold in parking lot mode as 0.03m.

| ff701e00 |                             |                             |  |
|----------|-----------------------------|-----------------------------|--|
| Channel  | Туре                        | Value                       |  |
| ff       | 70 (Set Height Threshold in | 1e 00 => 00 1e =30mm =0.03m |  |
|          | Parking Lot Mode)           |                             |  |

7. Set the installation height as 4.5m.

| ff779411 |                              |                              |
|----------|------------------------------|------------------------------|
| Channel  | Туре                         | Value                        |
| ff       | 77 (Set Installation Height) | 94 11 => 11 94 =4500mm =4.5m |

-END-